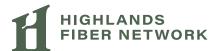

#### **Access Voicemail**

- Dial \*98 from the phone that is connected to your account
- Enter your 4-digit PIN, followed by # (Your default PIN is 1234)
- Press 1

#### **Voicemail Actions**

- 1 Skip Message
- 2 Save Message
- 3 Delete Message
- Repeat Message
- © Exit Menu

### Remote Access to Voicemail

- Dial your 10-digit phone number from a phone not connected to your account
- When you hear your voice mail greeting, press #
- Enter your 4-digit PIN

### **Enable Call Forward**

- Dial ★⑦②
- Enter 4-digit PIN
- Press 1

### **Disable Call Forward**

- Dial ★⑦②
- Enter 4-digit PIN
- · Press 2

# Residential Telephone Menu HFNVoice Portal System

# **Star Codes**

#### Call Return

Dial (\*)6(9)

#### **Call Trace**

Dial **★**⑤⑦

# **Call Forward Busy Menu**

Dial Ӿ 🧐 🔘

### **Anonymous Call Reject**

Dial ★⑦⑦

### Manage Caller ID for All Calls

Dial **\*68** 

### **Block Caller ID per Call**

Dial \*67 + number of the party you're trying to hide your caller ID

### Unblock Caller ID per Call

Dial \*65 + number of the party you want to see your caller ID

### **Call Waiting**

- Enable: Dial \*43
- Disable: Dial \*44
- Disable User Call Waiting Next Call: Dial

   \$\sqrt{2}\cdot{0}

If you have any questions, please contact us:

- **(**425) 427-0999
- support@hfnservices.com
- # HighlandsFiberNetwork.com

Log-in to Phone Portal hfnet.us/HFNVoice